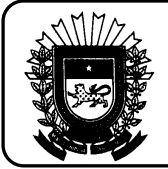

# **DIFERENCIAL DE ALÍQUOTA (DIFAL)**

**AQUISIÇÃO, EM OUTRA UNIDADE DA FEDERAÇÃO, DE BENS OU MERCADORIAS DESTINADOS AO USO, CONSUMO OU ATIVO FIXO (INCISO VI DO ART. 5º DA LEI N. 1.810/1997), POR CONTRIBUINTE SUJEITO À APURAÇÃO E PAGAMENTO DO ICMS, NA MODALIDADE DE DIFERENCIAL DE ALÍQUOTA, NO PRAZO ESTABELECIDO NO CALENDÁRIO FISCAL OU NO MOMENTO DA ENTRADA EM TERRITÓRIO ESTADUAL:** 

1. No Registro 0460

Criar um registro que será utilizado como observação do lançamento fiscal sendo:

- Campo 02 (COD OBS) = Código a ser atribuído pelo contribuinte;
- Campo 03 (TXT) = Escrever o texto "Diferencial de Alíquota"
- 2. No Registro C100 e C170:

Escriturar o documento de entrada e seus itens.

3. No Registro C195:

Criar um único registro para cada Nota Fiscal, onde:

• Campo 02 (COD\_OBS) = Informar o código definido no campo 02 do registro 0460,

referente ao diferencial de alíquota;

4. No Registro C197:

Criar um único registro para cada Nota Fiscal, onde:

- Campo 02 (COD\_AJ) = Informar o código "MS70000001" Diferencial de Alíquota;
- Campo 05 (VL\_BC\_ICMS) = Informar a base de cálculo utilizada para obtenção do valor total do diferencial de alíquota;
	- Campo 06 (ALIQ ICMS) = Informar a alíquota aplicada no cálculo do diferencial de

alíquota;

• Campo 07 (VL\_ICMS) = Informar o valor do diferencial de alíquota total que foi/será

recolhido.

- 5. No Registro E110:
	- Campo 15 (DEB ESP) = Informar o somatório dos valores existentes no campo 07

(VL\_ICMS) dos registros C197 cujo código seja MS70000001;

6. No Registro E116:

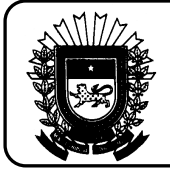

- Campo 02 (COD OR) = Informar o código "090" (Outras obrigações do ICMS);
- Campo  $03$  (VL OR) = Informar o somatório dos valores existentes no campo 07 (VL\_ICMS) dos registros C197 cujo código seja MS70000001;
- Campo 04 (DT\_VCTO) = Informar a data em que ocorreu o pagamento do diferencial de alíquota (quando pago a vista de cada operação) ou a data de vencimento (quando pago pelo calendário);
- Campo 05 (COD\_REC) = Informar o código de receita "350".

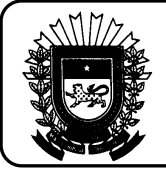

**UTILIZAÇÃO DE SERVIÇO CUJA PRESTAÇÃO SE TENHA INICIADO EM OUTRA UNIDADE DA FEDERAÇÃO E NÃO ESTEJA VINCULADA A OPERAÇÃO OU PRESTAÇÃO SUBSEQUENTE ALCANÇADA PELA INCIDÊNCIA DO IMPOSTO (INCISO VII DO ART. 5º DA LEI N. 1.810/1997), POR CONTRIBUINTE SUJEITO À APURAÇÃO E PAGAMENTO DO ICMS, NA MODALIDADE DE DIFERENCIAL DE ALÍQUOTA, NO PRAZO ESTABELECIDO NO CALENDÁRIO FISCAL OU NO MOMENTO DA ENTRADA EM TERRITÓRIO ESTADUAL:** 

- 1. No Registro E110:
	- Campo 15 (DEB\_ESP) = Informar o valor total do diferencial de alíquota sobre serviço que foi/será recolhido.
- 2. No Registro E111:
	- Campo 02 (COD\_AJ\_APUR) = Informar o código "MS050004" Diferencial de Alíquota - Serviço;
- 3. No Registro E113: Haverá

Informar um registro E113 para cada documento fiscal que deu origem ao diferencial de alíquota sobre serviço.

- Campo 02 (COD\_PART) = Informar o código do emitente do documento, conforme campo 02 do registro 0150;
- Campo 03 (COD\_MOD) = Informar o código de modelo do documento, conforme tabela 4.1.1;
- Campo 04 (SER), Campo 05 (SUB), Campo 06 (NUM\_DOC) e Campo 07 (DT\_DOC) = Preencher conforme informações do próprio documento fiscal;
- Campo 08 (COD ITEM) = deixar em branco;
- Campo 09 (VL\_AJ\_ITEM) = Informar o valor do diferencial de alíquota sobre serviço, referente ao documento fiscal especificado.

OBSERVAÇÃO:

• Havendo diferencial de alíquota sobre mercadoria e serviço, o campo 15 do registro E110 e o campo 03 do registro E116 deverão ser preenchidos com o somatório dos valores.

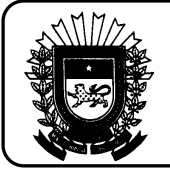

### **AQUISIÇÃO, EM OUTRA UNIDADE DA FEDERAÇÃO, DE BENS OU MERCADORIAS DESTINADOS AO USO, CONSUMO OU ATIVO FIXO (INCISO VI DO ART. 5º DA LEI N. 1.810/1997), POR CONTRIBUINTE DETENTOR DE REGIME ESPECIAL DE APURAÇÃO E PAGAMENTO DO ICMS, NA MODALIDADE DE DIFERENCIAL DE ALÍQUOTA:**

## 1. No Registro 0460

Criar um registro que será utilizado como observação do lançamento fiscal sendo:

- Campo 02 (COD OBS) = Código a ser atribuído pelo contribuinte;
- Campo 03 (TXT) = Escrever o texto "Diferencial de Alíquota-Autorização Específica"
- 2. No Registro C100 e C170:

Escriturar o documento de entrada e seus itens.

3. No Registro C195:

Criar um único registro para cada Nota Fiscal, onde:

- Campo 02 (COD\_OBS) = Informar o código definido no campo 02 do registro 0460, referente ao diferencial de alíquota;
- 4. No Registro C197:

Criar um único registro para cada Nota Fiscal, onde:

- Campo 02 (COD AJ) = Informar o código "MS40000001" Diferencial de Alíquota - Autorização Específica;
- Campo 05 (VL BC ICMS) = Informar a base de cálculo utilizada para obtenção do valor total do diferencial de alíquota;
- Campo 06 (ALIQ\_ICMS) = Informar a alíquota aplicada no cálculo do diferencial de alíquota;
- Campo 07 (VL ICMS) = Informar o valor do diferencial de alíquota total que foi/será recolhido.
- 5. No Registro E110:
	- Campo 03 (VL AJ DEBITOS) = Informar o somatório dos valores existentes no campo 07 (VL\_ICMS) dos registros C197 cujo código seja MS40000001.

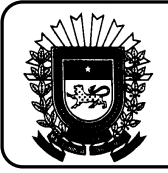

### **UTILIZAÇÃO DE SERVIÇO CUJA PRESTAÇÃO SE TENHA INICIADO EM OUTRA UNIDADE DA FEDERAÇÃO E NÃO ESTEJA VINCULADA A OPERAÇÃO OU PRESTAÇÃO SUBSEQUENTE ALCANÇADA PELA INCIDÊNCIA DO IMPOSTO (INCISO VII DO ART. 5º DA LEI N. 1.810/1997), POR CONTRIBUINTE DETENTOR DE REGIME ESPECIAL DE APURAÇÃO E PAGAMENTO DO ICMS NA MODALIDADE DE DIFERENCIAL DE ALÍQUOTA:**

- 1. No Registro E110:
	- Campo 04 (VL TOT AJ DEBITOS) = Informar o valor do diferencial de alíquota sobre serviço que foi/será recolhido.
- 2. No Registro E111:
	- Campo 02 (COD AJ APUR) = Informar o código "MS000003" Diferencial de Alíquota – Serviço – Autor. Espec.;
	- Campo 03 (DESCR\_COMPL\_AJ) = Escrever o texto "Diferencial de Alíquota – Serviço – Autor. Espec."

## 3. No Registro E113:

Informar um registro E113 para cada documento fiscal que deu origem ao diferencial de alíquota sobre serviço.

- Campo 02 (COD\_PART) = Informar o código do emitente do documento, conforme campo 02 do registro 0150;
- Campo 03 (COD MOD) = Informar o código de modelo do documento, conforme tabela 4.1.1;
- Campo 04 (SER), Campo 05 (SUB), Campo 06 (NUM\_DOC) e Campo 07 (DT\_DOC) = Preencher conforme informações do próprio documento fiscal;
- Campo 08 (COD ITEM) = deixar em branco;
- Campo 09 (VL AJ ITEM) = Informar o valor do diferencial de alíquota sobre serviço, referente ao documento fiscal especificado.

OBSERVAÇÃO:

• Havendo diferencial de alíquota sobre mercadoria e serviço, o campo 15 do registro E110 e o campo 03 do registro E116 deverão ser preenchidos com o somatório dos valores.